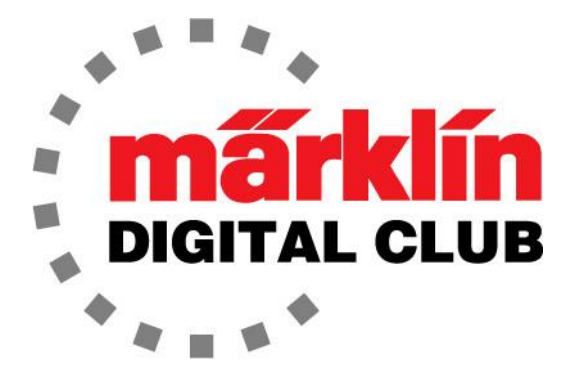

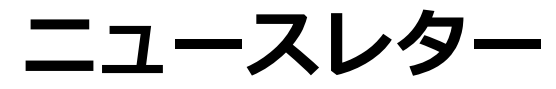

**Vol. 35 – No. 4 7~8月 2023**

**最新ソフトバージョン** 

**Central Station 3 Version – 2.4.1 (0) Central Station 2 Version – 4.3.0 (11) Mobile Station 2 Version – 4.1**

**デジタルコンサルタント**

**Curtis Jeung Rick Sinclair** 

私たちは、LGBを展示し、新しいブースを公開したカリフォルニアのナショナル庭園鉄道コン ベンションから戻ってきたところです! 翌週のユーロウェストにも参加し、現在はテキサス 州グレープバインで開催されるNMRAナショナルトレインショーに向けて準備を進めていま す。皆さんにお会いできることを楽しみにしています!

まず、CS2/CS3にアップデートがあるということから始めます。このアップデートはCSのソ フトウェアバージョンには変更がありませんが、ドイツ語のままになるMSの問題を解決しま す。更新されたCSを使用してMSの更新を実行すると、ソフトウェアバージョンは4.1になり ます。このアップデートにより、ドイツ語の問題が修正されます。

最初の記事はメルクリンのアクセサリーについての物語であり、2番目の記事では、前号のレ イアウトを再検討し、イベントを作成してプログラミングを行います。

## **Marklin H0 アクセサリー**

最近H0アクセサリーについて書いた記事で、その有用性についてコメントしました。私がい つも繰り返すのは、すべてではないにしても、そのほとんどが実用的ではないということで す。これらはMärklinが作った最もクールなアイテムの一部なので、お金の無駄だと言ってい るわけではありません。私が言いたいのは、それらは本物のように動作するが、本物のよう に作業することはできないということです。以下に、実用的ではないが、レイアウトに置く べき大変クールなアクセサリーのトップ10リストを作成しました。

現在の架線システムは、古いタイプから大きく進歩しました。最 新の架線は、70011マスト位置決めジグを使用すると、はるかに 簡単かつ迅速に設置できます。このジグは必需品であり、入手す る価値があります。これが「非実用的」ということに疑問を持つ 人も多いかもしれませんが、それは、架線給電を推奨していない ためです。パンタの接触面は信頼性の高いデジタルデータ転送に は小さすぎます。また、見ていても違いがわからないので、給電 する意味がありません。架線は見栄えが良く、レイアウトを完成 させるものだと思います。家の前の白い杭フェンスのようなもの で、「外観の魅力」を非常に増加します。

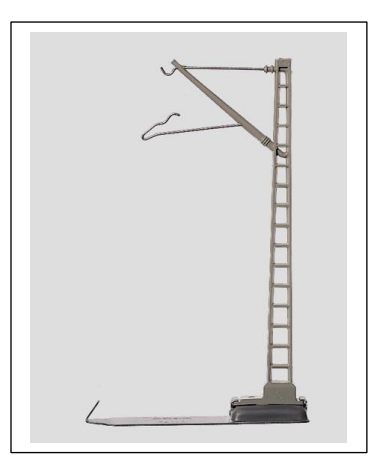

### **9. 復水式テンダー機関車**

個別のアクセサリーとしては入手できませんが、これらはMärklinが作った最高のモデルの 一つです。テンダーのファンが作動し、音が鳴るモデルをお持ちの場合は、まるでディーゼ ル機関車のような音が聞こえることに気づくでしょう。これは非常に素晴らしいディティー ルであり、Märklinのエンジニアの思慮深さを示すものでした。初めて音を聞いたときは間 違いかと思いましたが、その後、その音が正しいことに気づきました。これは、蒸気が大気 中に放出されず、テンダーに戻って凝縮されて水になるためです。したがって、これらのモ デルには「しゅぽしゅぽ」音はありません。

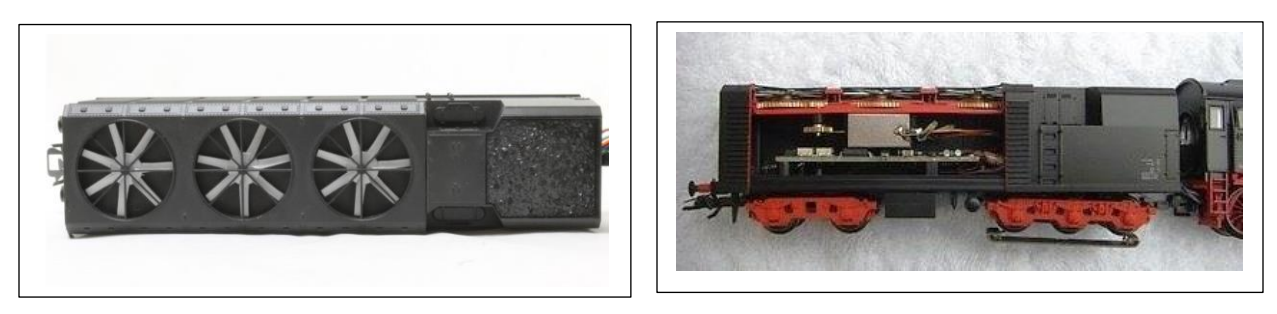

# **8. Schimmel ピアノ車 (49981)**

この車両が 2004年に登場したとき、非常に印象的でした。素晴らしいサウンドで、ピアノ で4種の短い曲が演奏されました。たとえ音質が素晴らしかったとしても、なぜ鉄道模型の

レイアウトでピアノを演奏 する必要があるのか疑問に 思う人もいるでしょう。早 い話が、これはH0デジタ ル車両のサウンドクオリ ティと今後のデジタル技術 の方向性を示す上で大きな 前進でした。

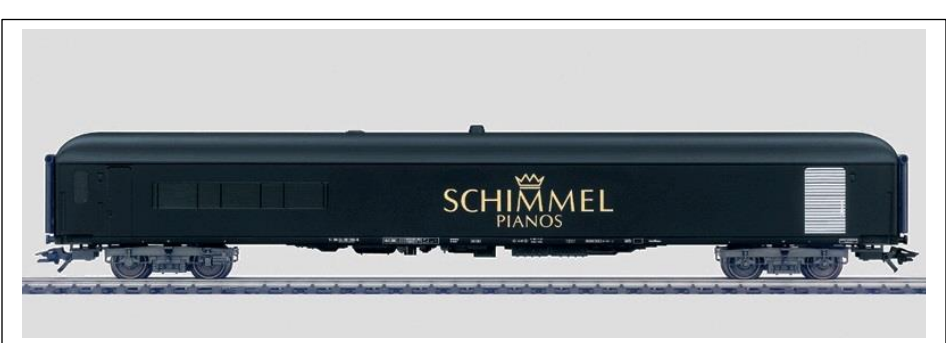

# **7. 自動昇降パンタグラフ**

カテナリーについての私の見解を改めて説明する つもりはありませんが、自動パンタグラフはカ テナリーと密接に関連しています。 メカニズム が上下するのを見るのは楽しく、実車的です。 メンテナンスのために、今まで通り機関車の車 体をフレームから取り外すことができるように、 よく考えられた仕組みです。

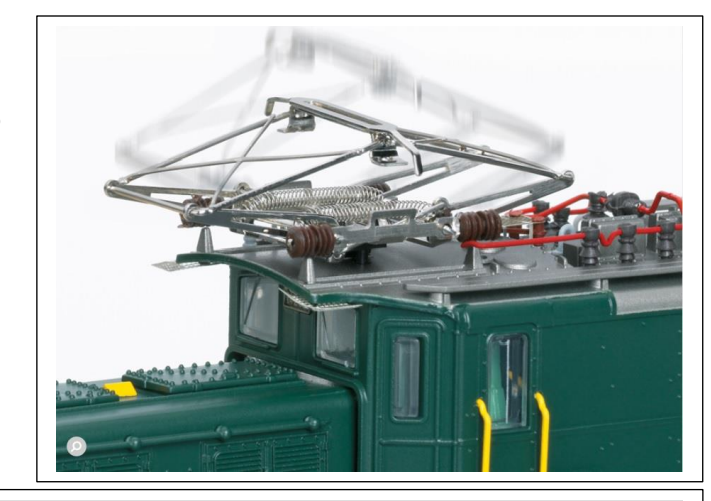

## **6. ロータリー除雪車**

これらは素晴らしいアクセサリーです が、レイアウトの除雪をした人はいな いでしょう。この送風機には驚くべき ディテールとサウンドがあり、前部の 羽根はヘッドライト/作業灯とともに どちらの方向にも回転します。発煙器 を装着することもできます。

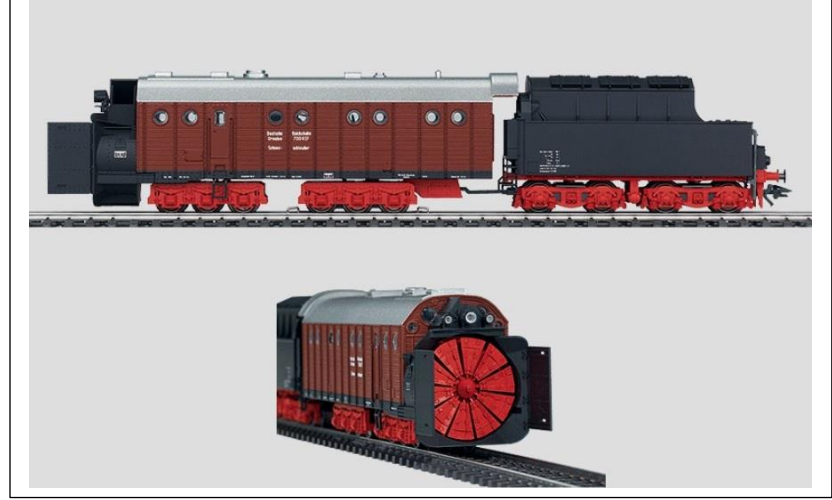

# **5. クレーン車**

Goliathから57t Ardeltまでのデジタルクレーン車お よび小型レーン車は、素晴らしいアクセサリーです。 多くの機能があり、ライトやサウンドを備えたもの もあります。脱線後に機関車をフックで吊り上げて線 路に置くのはあまり現実的ではありませんが、これら は操作するのが楽しいアクセサリーです。

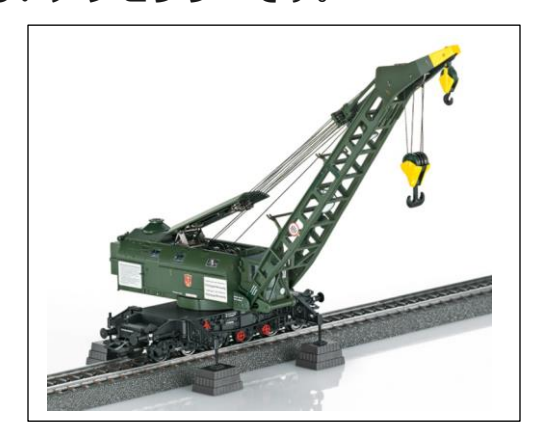

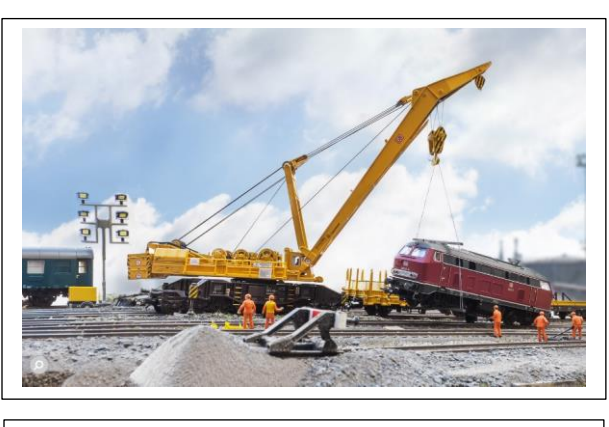

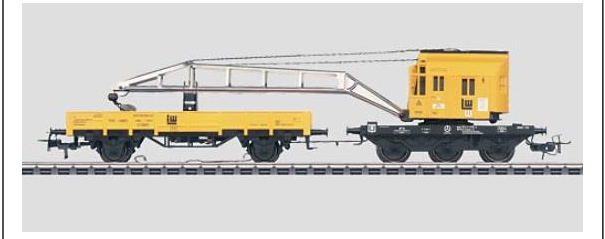

#### **4. フィギュア可動客車(4998 – 4999)**

「ダンスカー」と「ウェイターカー」は収集品として非常に人気があります。私の知る限 り、これらはデジタルで操作される最初のアニメーションカーでした。4998ダンスカーでは 音楽が流れ、フィギュアが車内で踊ります。 当時のテクノロジーでは、音楽は高品質のオー ディオではなく電子デバイスのビープ音から作られていましたが。

ウェイターカーは、ウェイターが通路を行き来するパノラマカーです。通路の端まで来ると 彼は向きを変え、再び前に進みます。

繰り返しますが、これらは素晴らしいアクセサリーです。ダンスカーは、2017年のパー ティーカー(43948)のようにマイクロSDカードを備えた素晴らしい再版を期待できると思い ます。この車で自分の好きな音楽を高音質で聴きながら、フィギュアたちも踊れることを想像 してみてください! 誰かがドイツでここを見ていることを願っています。そして、あなたが 最初にここで読んだことを覚えていてください。

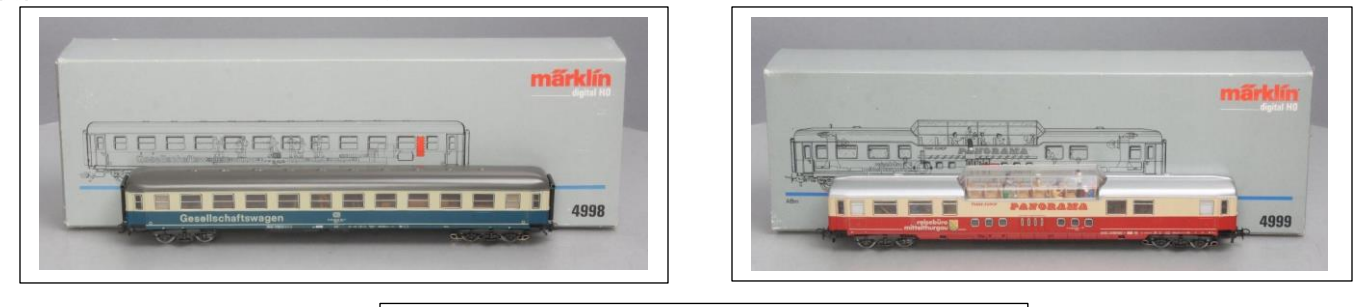

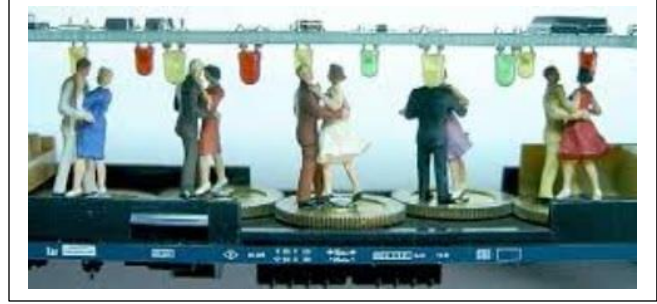

#### **3. 架線保守レールカー**

このモデルには5つのバージョンがあります。素 晴らしいディテールで、プラットフォームを動作 させるために組み込まれた技術は評価に値しま す。それが動作するのを見るのは素晴らしいこと ですが、実車的に使用すると、隣の線路をブロッ クすることになります。

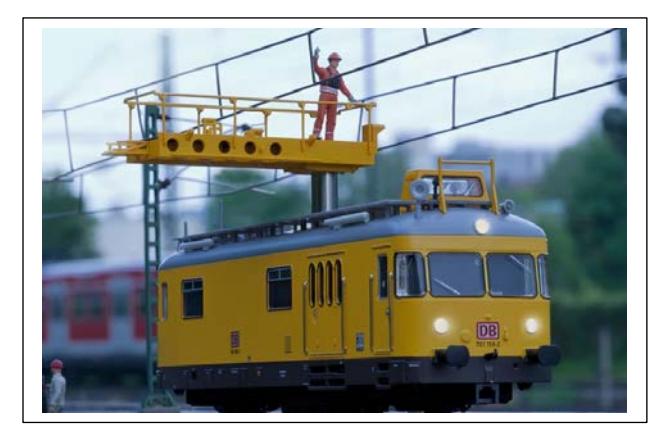

## **2. Robel モーターカー**

これは値段相応の価値があるものです。このモデルのディテールは驚くべきものです。キャ ブ内には多くのライト機能とフィギュアがあります。よく見ると、キャブ内のテーブルには工 具が置かれ、オペレーター用の操作盤にはダイヤルがあり、クレーンの操作盤もある。これ は、最も精密なキャブ内装をもつモデルの1つです。最大の特徴はクレーンブームが動作する ことです。動きは決まったパターンではありますが、非常にリアルです。

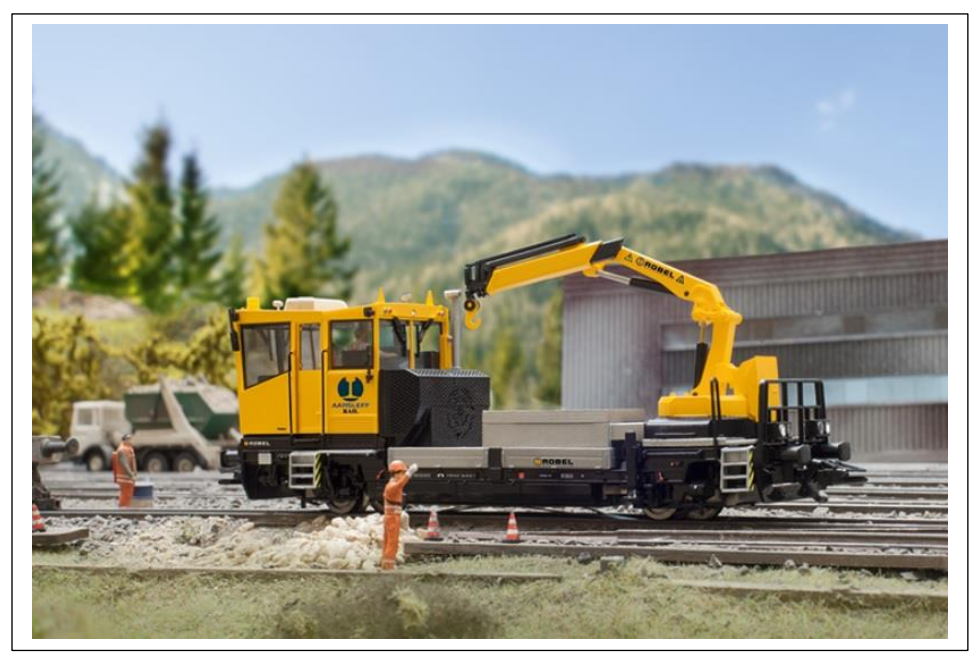

## **1. マルタイ (39935)**

このモデルはこれまでで一番クールです。Unimatマルチプルタイタンパーには、多くのラ イト機能、サウンド、自動パンタ、フィギュア、精密なキャブがあり、そうです、タンパー が動作します。スパイクはバラストに打ち込まれませんが、模擬します。これをショーに 持っていくと、尺取虫のように動く様子を人々は驚いて立ち止まって見ています。タンピン グ運転時は本物と同じようにゆっくりと走るので、線路上で稼働するのはこれだけになりま すが、なんと素晴らしいショーを見せてくれることでしょう。また、タンピング中を除き、 通常の機関車の速度でも走行します。作動モデルが好きなら、必携のアクセサリーです。

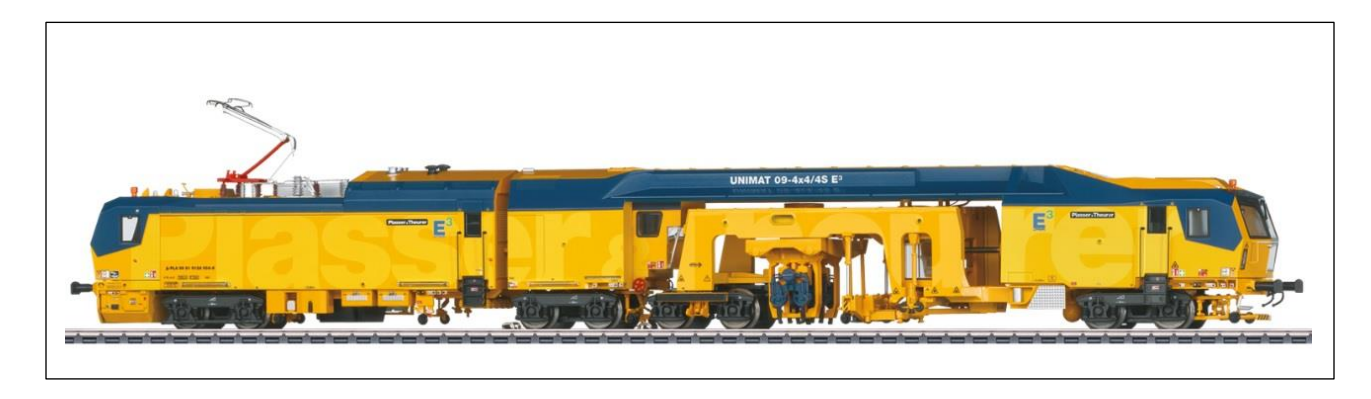

# **佳作**

## **トーピードカー(混銑車) (48291)**

この貨車には素晴らしいディテールがあり、まるで溶けた鉄が入っているかのように回転し て輝きます。これは素晴らしい機能であり、同じ編成で2両が連結している場合、さらに良く 見えます。

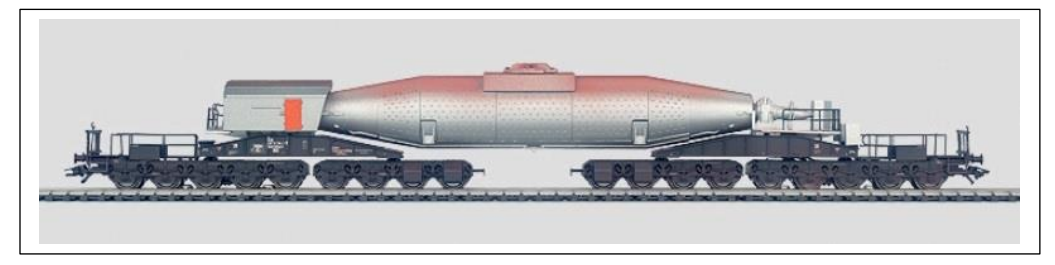

# **ガントリークレーン(76500) / ロータリークレーン(7051–7651) etc.**

クレーンは伝統的アクセサリーであり、遊ぶ価値があります。他のアクセサリーとは異な り、これらのクレーンは実物のように遊ぶことができ、電磁石を使ってワゴンに鉄金属を 積み込むことができます(ベースボードはうまく機能します)。

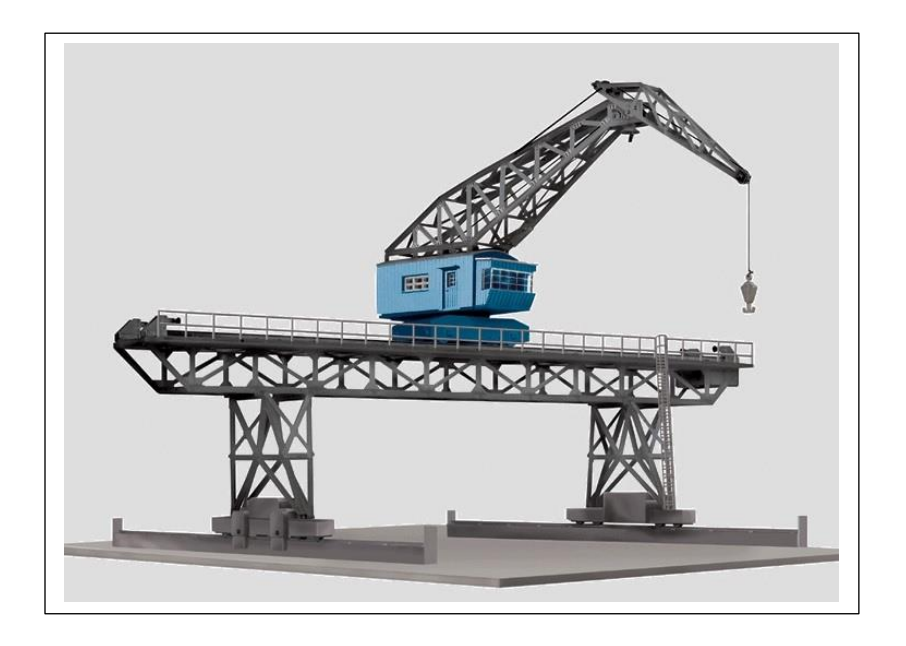

# **給炭所(76510)**

これも素晴らしいアクセサリーで、動作しま すが、石炭は積み込めません。この給炭所 はいつでも楽しく操作できます。ガントリー クレーン(76500)をお持ちの方は、ワイヤレ スリモコンを給炭所でも使用できます。

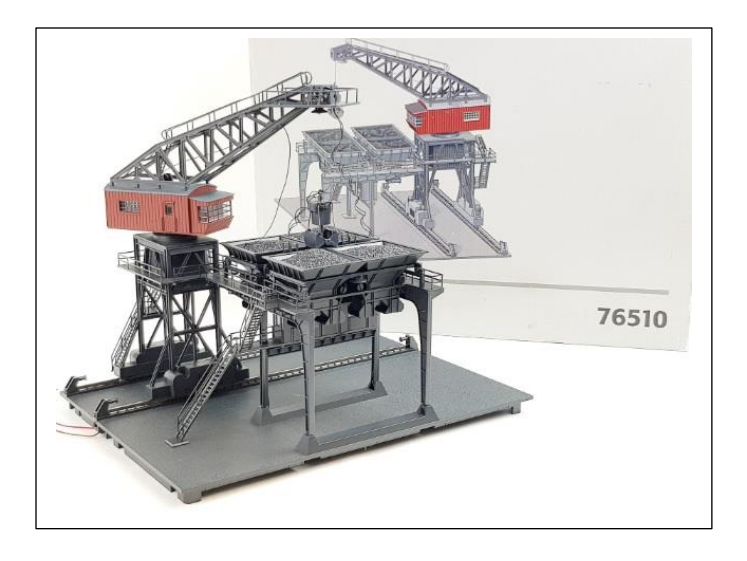

# **踏切(74924)**

現在提供されている踏切は、1970年代から製品ラインナップに組み込まれています。これ は、レイアウトにディティールと楽しさを追加する、素晴らしい可動アクセサリーです。こ の踏切のせいでプラスチック製のフィギュアが死んだことはないので、成功率は100%と考 える必要があると思います。

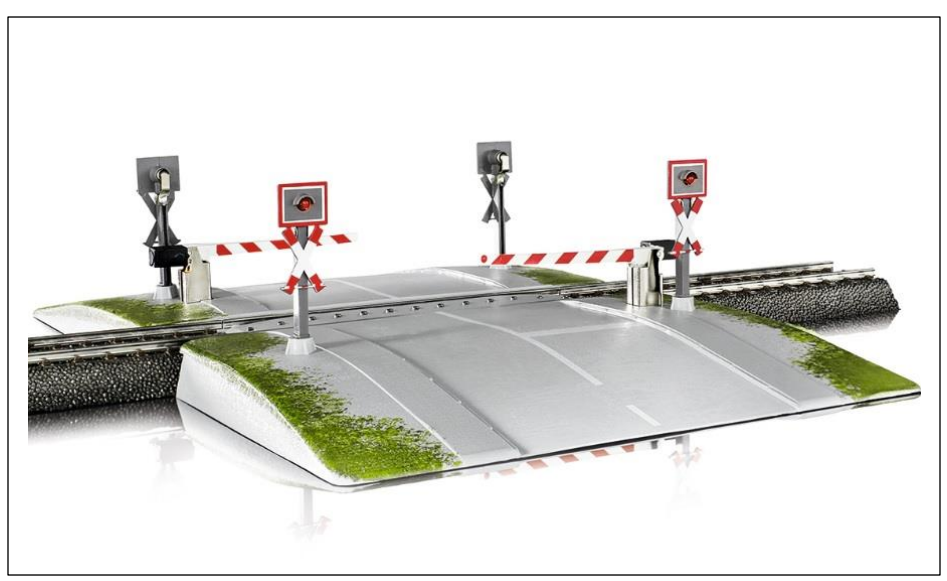

これで完了です;これは実際には役に立たないアイテムのリストですが、レイアウトの楽し みをさらに高めるために、いくつか持つべきです。賛成かどうかにかかわらず、ご意見をお 聞きしたいと思っています。

**Enjoy your hobbies! Rick Sinclair**

## **前号レイアウトのプログラミング (2023年5月/6月のメルクリンデジタルニュースレター)**

前号の記事では、イベントによる自動化を計画する際に考える手順について書きました。これに は、ブレーキモジュール、信号機、起動センサーなどの部品の配置法も含みました。今回の記事 では、同じレイアウトでのイベントのバリエーションを示します。図1は、前号の記事で使用さ れたレイアウトを示しています。この記事で説明されているすべてのイベント起動センサーは、 このレイアウトに設置します。

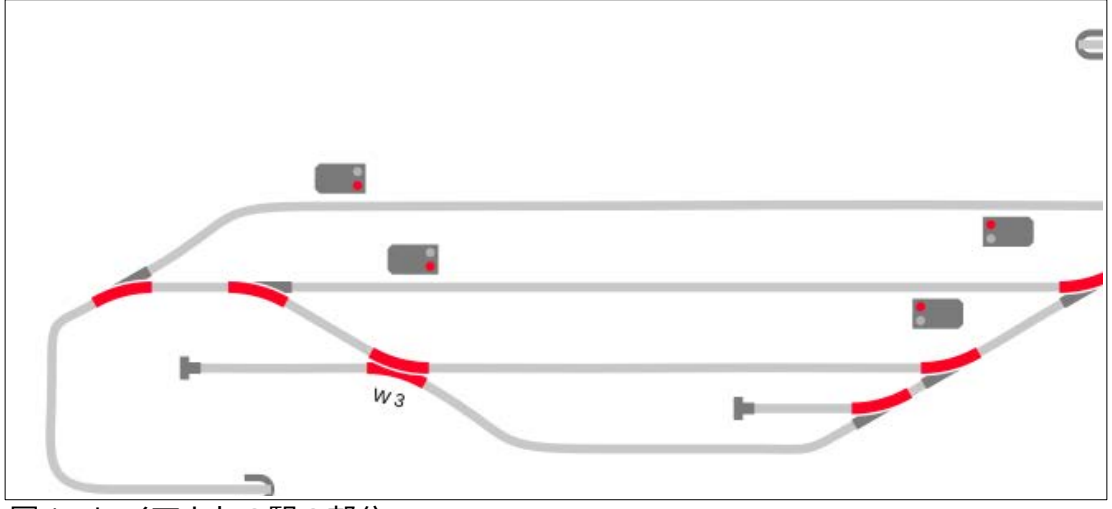

*Fig. 1: CS3 track plan without placement of sensors* 図1: レイアウトの駅の部分

#### **駅での双方向の発着**

自動化の最初のバリエーションでは、駅における双方向発着制御を検討します。停止イベントは 単純で、To Doリストから除外するのが最も簡単なため、最初に停止イベントを作成します。各 番線の信号機を過ぎたポイントにセンサーを配置します(図2参照)。

運転ルールは右側通行/右側信号機です。ここで作成されるイベントは、信号機を単独で使用す るか、ブレーキモジュールと組み合わせて使用するかによって異なります。また、センサーが、 サーキットレール(CT)か、リードスイッチ(MR)か、またはコンタクトレールかによっても異な ります。 CTまたはMRは、信号機のみの制御、または複数の信号機が(独立して動作するのでは なく)同時に動作するような場合に限定されます。ここでは、コンタクトレールが(3線式ユー ザーにとって)より汎用性が高く使いやすいため、コンタクトレールを使用します。

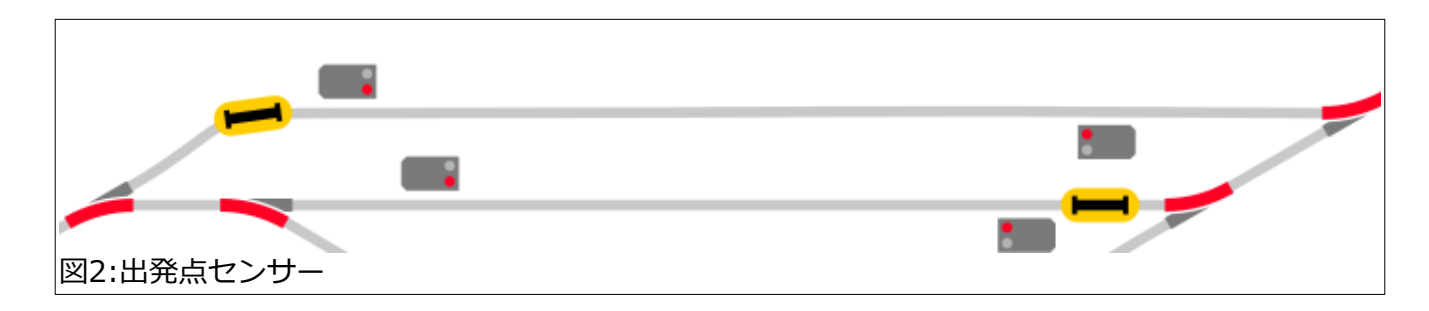

いくつかの例を説明する前に、イベント起動センサーとしてコンタクトレールを採用する場合 に使われる用語について説明したいと思います。経験豊富な方は、これをスキップして「単純 な停止制御」に進んでください。

車両がコンタクトレールに到達する(接触する)とき、これを表す用語があり、「到着」と呼びま す。以前は、その用語が抽象的で説明が困難だったので、私はこれを「入場」または「到着」と 呼ぶことにしました。 逆に、車両がコンタクトレールから離れる場合は、「出発」または「出 場」と呼びます。

幸いなことに、この呼び方は、以前の「立ち上がりエッジ」と「立ち下がりエッジ」という(技 術的には正確な)表現よりも理解しやすいはずです。 これらの用語はオタクや電子機器マニア向 けなので、説明しません。

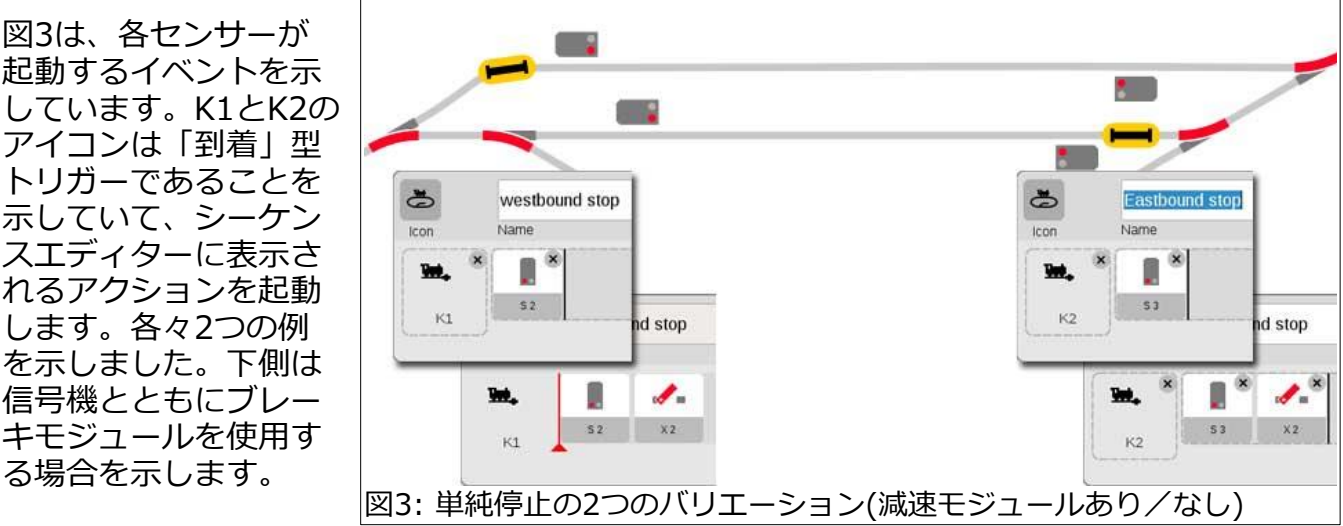

**単純な停止制御**(あらゆる種類のセンサーが使えます)

ブレーキモジュールそのものはレイアウト図には示されませんが、通常は図4に示すように表 現します。

#### **信号機とブレーキモジュールを個別制御する停止イベント(コンタクトレールが必要)**

信号機とブレーキモジュールを別々に 制御することで、悪影響(客車の照明 や複数のシューを持つ列車への影響な ど)なく、より実感的な制御が可能に なります。図4は、各々のセンサーご とに2つのイベント例を示していま す。図3の例とは異なり、下側のイベ ントは、「出発」型で、車両がコンタ クトレールを離れるときに起動されま す。'...stop a' イベントと '...stop d' イベント のそれぞれで、K1アイコン と K2アイコンを比べてみてください ('a'は「到着」、'b'は「出発」の略 称)。

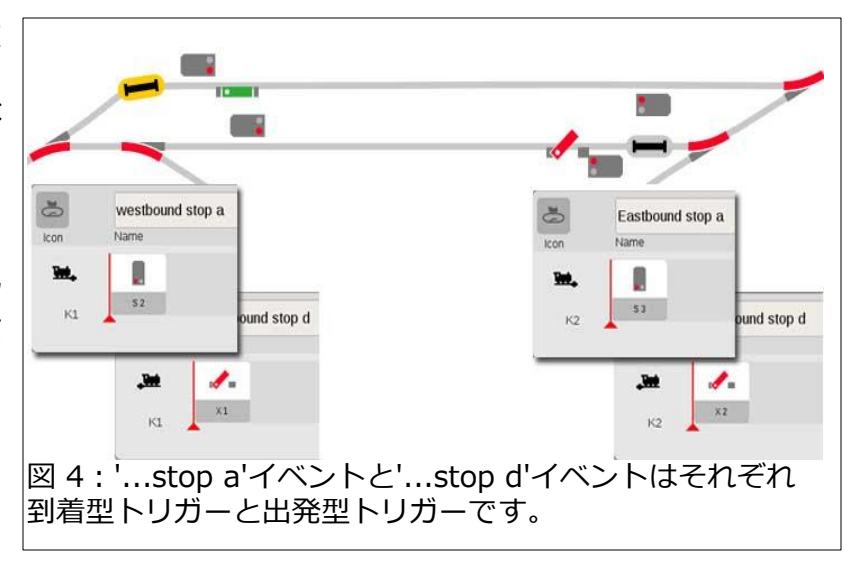

#### **列車の運行制御**

列車を安全に停止することができたので、いつ、どのように列車を動かすかを決めなければなり ません。アクションに優先順位を付けようとする場合があるかもしれませんが、多くのプロセス が重複する可能性があり、それらは単にTo Doリストに載るだけです。例えば、今から、列車の 進路設定と出発制御を作成する必要がありますが、どちらかが優先されるわけではありません。

**列車の出発制御** (駅の反対番線からの出発)

出発待ち番線の信号を「青」にし、停止セクションまたはブレーキモジュールを解除する場合、 通常2つの起動ポイントがあります。1つは到着番線の駅への入場点にあり、もう1つは停止また は減速セクションと同じ区間です。図5の西行き線(1番線)において青で強調表示しました。

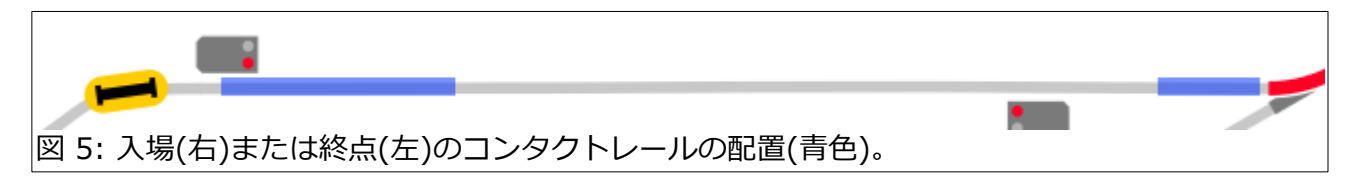

2つのコンタクトのどちらを使うかは、入線と出発の間の時間差、進路設定、場合によっては列車 の長さにより決定します。入線列車が停止してから出発列車を発車させるなら、終点(図5の左側 トリガー)が理想的です。ただしこの場合、停止した時に列車の最後尾が右側のポイントにかから ないことが確かである必要があります。一方、入場点トリガー(右)を出発型で使用すると、最後尾 がポイントを通過したことが保証され、出発列車を早く発車させることができます。それぞれで 使用されるトリガーの型(到着・出発)に注意して下さい。2つのイベントは、図6のようになりま す。

どちらのイベントも1番線で起動され、2番線の機器を作動させます。どちらも同じアクション シーケンスですが、トリガー型の違いにより、実際のレイアウトでは、種々の要因により作動に 違いを生みます。

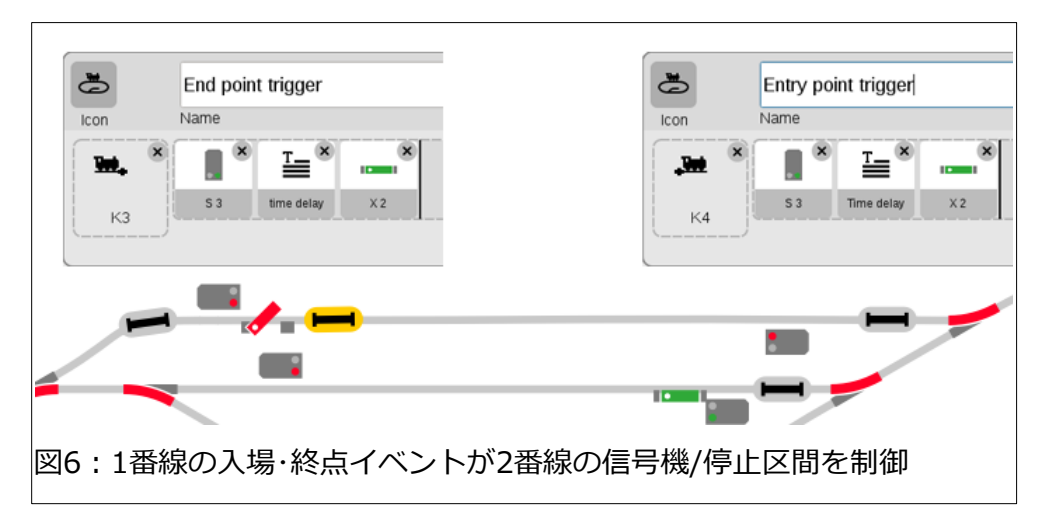

#### **進路設定制御**

ポイント分岐方向の固定により、駅を出発した列車が同じ番線に戻ることが保証されると考え ますが、何かの拍子に半分岐状態となり脱線する可能性があるので、イベントでポイントの分 岐設定アクションを追加することが望ましいでしょう。

進路設定にどのコンタクトを使用する かですが、示されているコンタクトの どれでも使用できます。この目的だけ に別のイベントを作成することも、既 存イベント(例は停止イベント) に進路 設定ステップを追加することもできま す(両方の例を図7に示します)。私 は、出発列車を使って、入線列車の ルートを設定し、空の線に入るように しています。

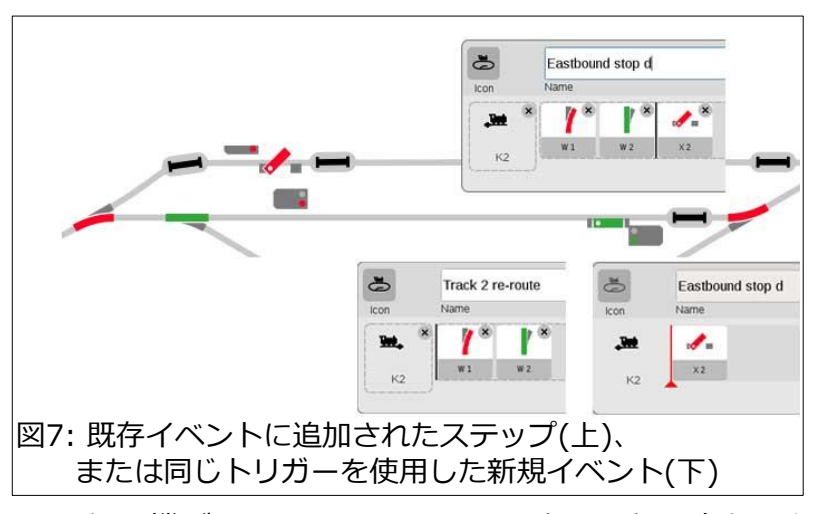

#### **同一進行方向の駅発着**

レイアウト図が示すように、各番線の片端に信号機があります。これは、双方向運転/右側通行 を前提にしていることを示しています。運転モードの別案としては、列車が同じ進行方向で周回 し、駅を発着することです。

#### **まず保存:何を?そしてなぜ?**

初心者は、すでに作成した双方向運転用イベントに加えて同一方向運転用イベントをプログラム しようとします。CS3内で複数の運転モードを共存させるのは、変数が多すぎてエラーが発生し やすく、お勧めできません。その代わり、CS3の「保存」「復元」コマンドを活用して運転モー ドごとにイベント群を完全に分けてしまいます。CS3の「保存」ボタンで保存される「データ」 は、バックアップファイルで、すべての入力・設定・パラメータが保存されます。CS3を電源オ ンすると、内蔵メモリから最後の動作状態で起動します。この時、前回作成した編集内容が失わ れる可能性があります。内蔵メモリのデータが変化したとしても、保存しておいた「データ」に は影響しません。そのため、ファイルに大きな変更を加えた後に必ず保存を行うことが重要で す。

ただし、保存する時、CS3によってデフォルトの名前が自動的に付けられ、決して変更できない ことに注意することが重要です。名前を変更せずに保存するたびに、同じファイルが上書きされ ることになります。そうではなく、「データ」をユニークで意味のある名前で保存し、運転モー ドごとの独立した「データ」を作成します。別の運転モードに変更して運転したいときに、保存 した別の運転モードの「データ」を「復元」します。多くのイベントを管理する必要がなくなる ため、さまざまな運転モードの維持が容易になります。

#### **変更をどこから始めるべきか**

空の「データ」を「復元」して始めることも、現在のパラメータを編集して新しい「データ」に 保存することもできます。「データ」が空であるということは、すべての要素を再度入力し、完 全に最初から開始する必要があることを意味します。それよりも、現在のパラメータを編集し て、新しい「データ」として別名保存する方が簡単です。

3番目のオプションは、既存「データ」を「復元」して編集することです。既存イベントにはすべ てのアクセサリー機器がすでにロードされていて、簡単な修正で再利用できる可能性があるた め、これはより効率的です。この場合も、必ず別名で保存してください。

これにより、元の「データ」が破損するのを防ぎ、修正を 加えて保存するファイルが何かを思い出せます。ここでは 後者のプロセスを取り上げますので、変更がいかに簡単に 完了できるかがわかります。

この記事を作成したときに、私がいくつかの「データ」を どのように作成したかがわかります。双方向運転の元の初 期バックアップと、西行き一方通行駅を作成するために新 しく作成したバックアップです(図8)。

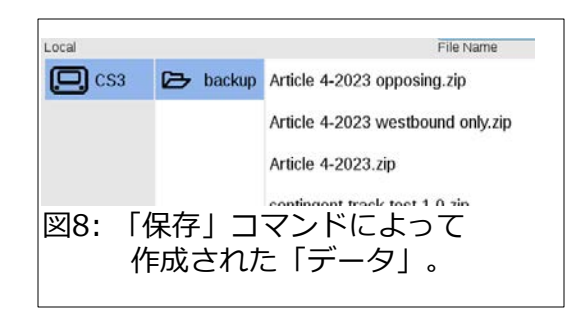

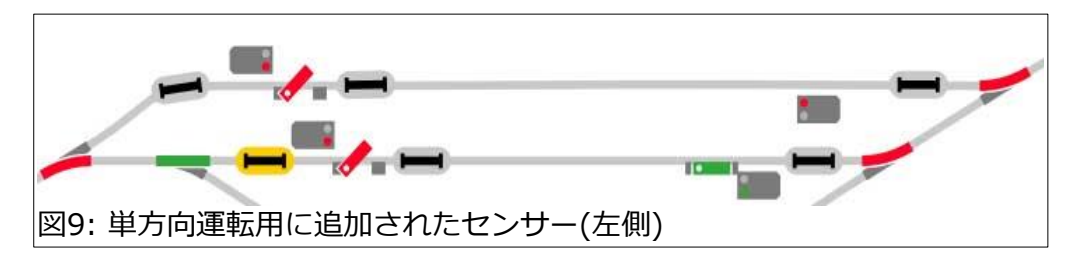

概して、私たちは多方向運転するプログラミングの みを考えますが、物理的なレイアウト自体が制限と なる場合があります。このレイアウトでは、実行中 の1つの運転モードに必要なセンサーよりも多くの センサーが存在しますが、それらは別の運転モード で使用されます。一度設置すると、未使用センサー は目的としない運転モードの実行に影響を与えませ ん。追加したセンサーを図9の左端に示します。

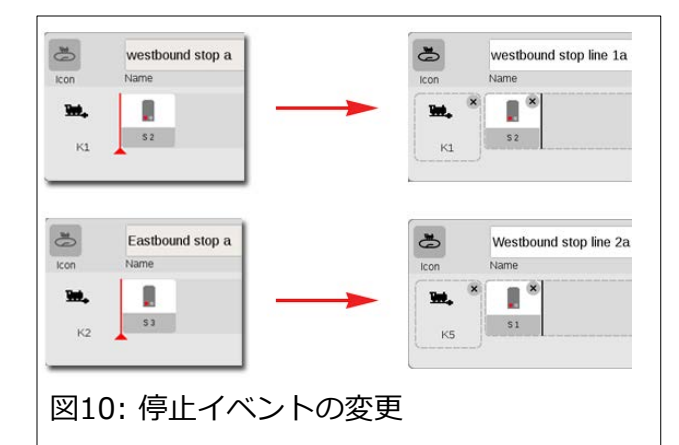

新しい運転モードのための最初の変更は、停止イベ ントを編集することです。元の運転モードでは

逆方向だったため、2番線の停止イベントを変更する必要があります。イベントの名前を変更し たので、編集内容を理解できます。これには、これまでレイアウトになかったセンサーが使用さ れます(図10)。

各番線の出発を設定するには、信号 機の手前にある終点コンタクトを使 用して、別番線列車の出発と駅に戻 る進路設定の両方を制御します。こ のレイアウトでは本線上に1列車のみ が許可され、入場・出発点で本線と駅 線が接続されるため、終点コンタク トで進路を設定します。

ここでの手順は、新しいイベントを 作成し、不要なイベントを削除する だけです(新しいイベントを新しい 「データ」に別名保存することを思 い出してください)。

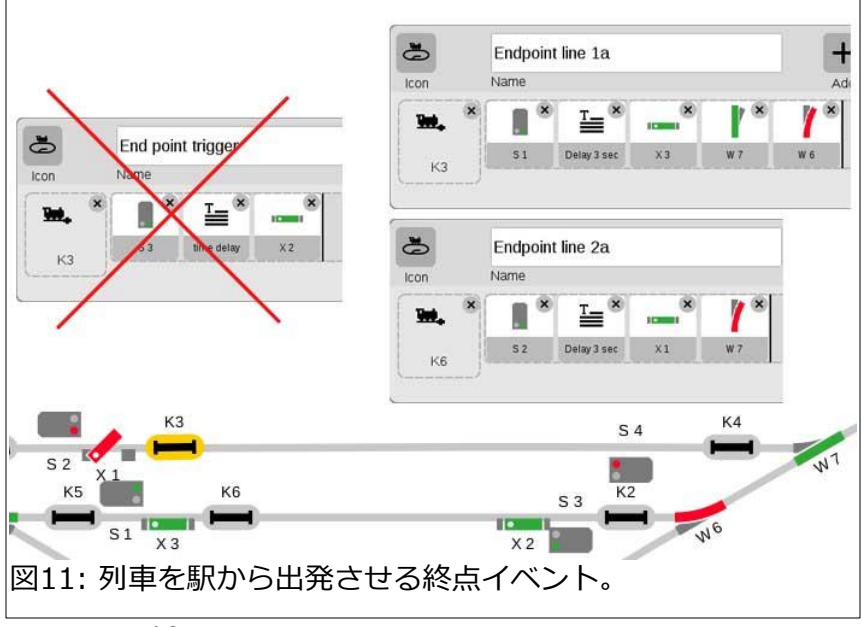

これにより、変更に対する既存イベントの問題 の有無を評価する時間が節約されます。図11 は、新運転モードのために作成および削除され たイベントを示しています。 レイアウト図に は、イベント 'Endpoint line 1a' の実行結果が 示されています。

# **もうひとつのバリエーション**

ここまでの例では、右回り一方通行または双方 向右側通行で列車が駅から出発しました。必要 なら、右回り一方通行で駅からのランダムな出 発をテストできます。テストするには、作業中 の設定や保存されていない設定に変更を加える 危険を冒すのではなく、必ず新しい「データ」 に変更を加えてください。

駅からの出発番線をランダム化するには、イベ ントが交互に起動されないように、終点イベン トからトリガーを削除します。図12に示すよう に、目的を明確にするためにイベント名を変更 します。

次に、Randomマクロイベントを作成し、その 中に2つの終点イベント('line 1 go', 'line 2 go')を入力します。'Events - Extended Mode(イベント-拡張モード)' を有効にするた めに 'Track: Protocols and operations(追跡: プロトコルと操作)' を忘れずに設定してくださ い。 図13のイベントエディター各図はランダ ム化の方法を示します。複数のアクションが必 要な場合は、それらを終点イベントに追加しま す。

RANDOMイベントを起動するには、各番線の 終点コンタクトによって起動されるイベントに RANDOMイベントを置きます。図13は、 RANDOMイベントと、それがコンタクト'K3' と 'K6'で起動される2つのイベントにネストさ れていることを示しています。

#### $\bullet$  $\ddot{\Phi}$ Endpoint line 1a Line 2 go Icon Name Icon Name  $\equiv$ <sup>8</sup>  $\pmb{\times}$ n ٦  $\bullet$ W.  $51$ Manual  $k^{\frac{1}{2}}$  $\ddot{\Phi}$ Endpoint line 2a 3 Line 1 go Name Name Icon Icon  $\blacksquare$ De E Q W. ÷. S<sub>2</sub> Delay 3 sec 52 D Manual **K6** 図12: イベントからのトリガーの削除。

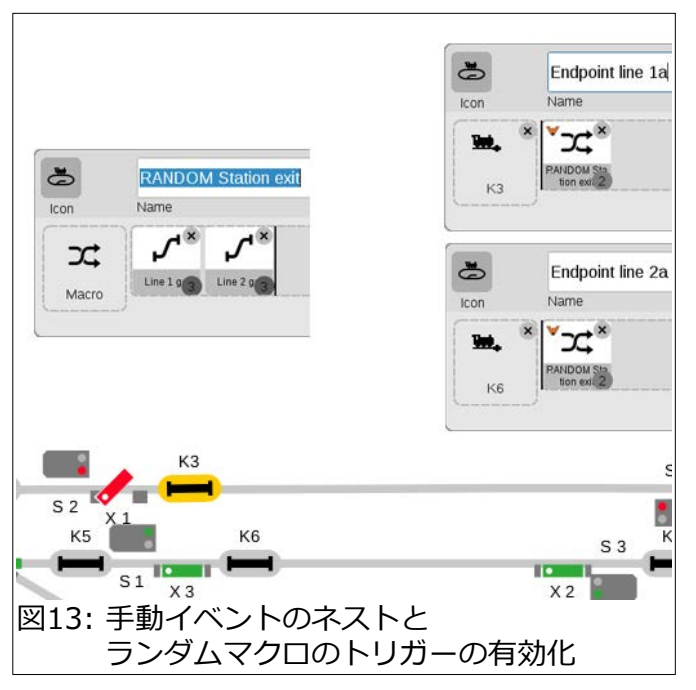

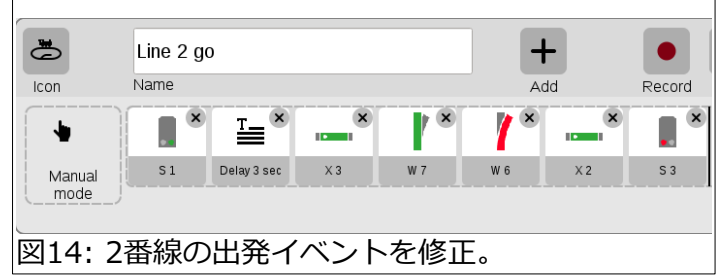

## **テストに関する最後の注意事項**

設定やイベントを変更すると、エラーが発生する可能性があります。テストを通じてのみイベン ト動作の詳細を見渡すのが簡単になります。 この記事ではテストにより見落としが明らかにな りましたが、それについてはここまで言及しないようにしておきました。

レイアウトは、複数の運転モードを考慮して構築されています。したがって、ここで説明した運 転モードに必要なアクセサリーよりも多くのアクセサリーがあります。図11の例では、レイアウ トに、ブレーキモジュール(X2)があります。

これが停止現示(スイッチオフ)になっていて、駅の進入に問題があることがテストで検出されま した。この潜在的な問題点を解決するには、イベントの1つを修正する必要があります。修正は 図14に示されています。イベント名とトリガーが図11のものから変更されていることに注意し てください。

Curtis Jeung

# **次の出展予定:**

NMRA - 2023 National Train Show WHEN: Friday, August 25 thru Sunday, August 27, 2023 WHERE: Gaylord Texan Resort & Convention Center 1501 Gaylord Trail Grapevine, TX 76051

#### **デジタル、技術、および製品関連について、リックとカーティスに質問するには:**

**Phon[e: 650-569-1318](mailto:digital@marklin.com) Hours: 6:00am – 6:00pm PST. Monday through Friday.** 

**E-mail: digital@marklin.com**

**Märklin Digital Club · 1406 Creek Trail Drive · Jefferson City, MO 65109**

©2023 Rick Sinclair, Curtis Jeung@Märklin, Inc. Translated by H.Inoue@The Maerklin Chuff-Chuff Club of Nagoya.